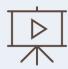

## NEW CAMPUS TEST COORDINATOR TESTHOUND TRAINEE VIDEOS

The trainee videos introduce coordinators to information on how to handle Auto-Pilot alerts, student alerts, and teacher alerts as well as how to navigate the campus test administrators, student, and room  $management\ menus.\ Click\ the\ link\ to\ access\ the\ \underline{NEW\ USER\ INTRODUCTION\ VIDEO\ SERIES}$ 

| TRAINEE VIDEO SERIES |                                                                                                    |  |                                                                                                    |
|----------------------|----------------------------------------------------------------------------------------------------|--|----------------------------------------------------------------------------------------------------|
|                      | #1 AUTO PILOT ALERTS Learn what Auto Pilot alerts are, their significance in the program, and how to approve and manage alerts.                              |  | # 6 TEST ADMINISTRATOR ALERT Learn how to approve new, inactive, and reactivated Test Administrator alerts, and how data from your SMS/SIS is shared with TestHound.                                                                   |
|                      | #2 REMOVED FROM AUTO PILOT ALERT Learn why students are in the "removed" list, how to approve the alerts, and tips for troubleshooting.                      |  | #7 TEST ADMINISTRATOR MENU Learn how to access and navigate the Test Administrator tab including how to add, deactivate, and edit test administrator profiles.                                                                         |
|                      | #3 ROOM MENU This video reviews how to manage your campus list of rooms including how to add additional rooms, set seat capacity, and add room descriptions. |  | #8 TESTHOUND OVERVIEW An overview of the TestHound program, how the different sections work together to build your test sessions.                                                                                                    |
|                      | #4 STUDENT ALERTS This video details steps to approve new, unenrolled, and reenrolled student alerts for your campus.                                        |  | <u>A</u> UTO PILOT ACADEMY Watch this <u>30-minute video</u> for more indepth training on Auto Pilot, approving alerts, and making changes to student accommodations.                                                                  |
|                      | #5 STUDENTS MENU Learn how to access and navigate the Students menu, including where to locate the Student Dashboard and accommodations page.                |  | TEST SCHEDULE CONFIGURATION ACADEMY Watch this 40-minute video for more indepth training on Test Schedule Configuration. Learn how to configure and build your test session, filter students by accommodations, and track absenteeism. |